## **Technicolor Router – Disabling SIP ALG**

• Browse to the default IP of the router (if it does not work, add **:8443** at the end of it)

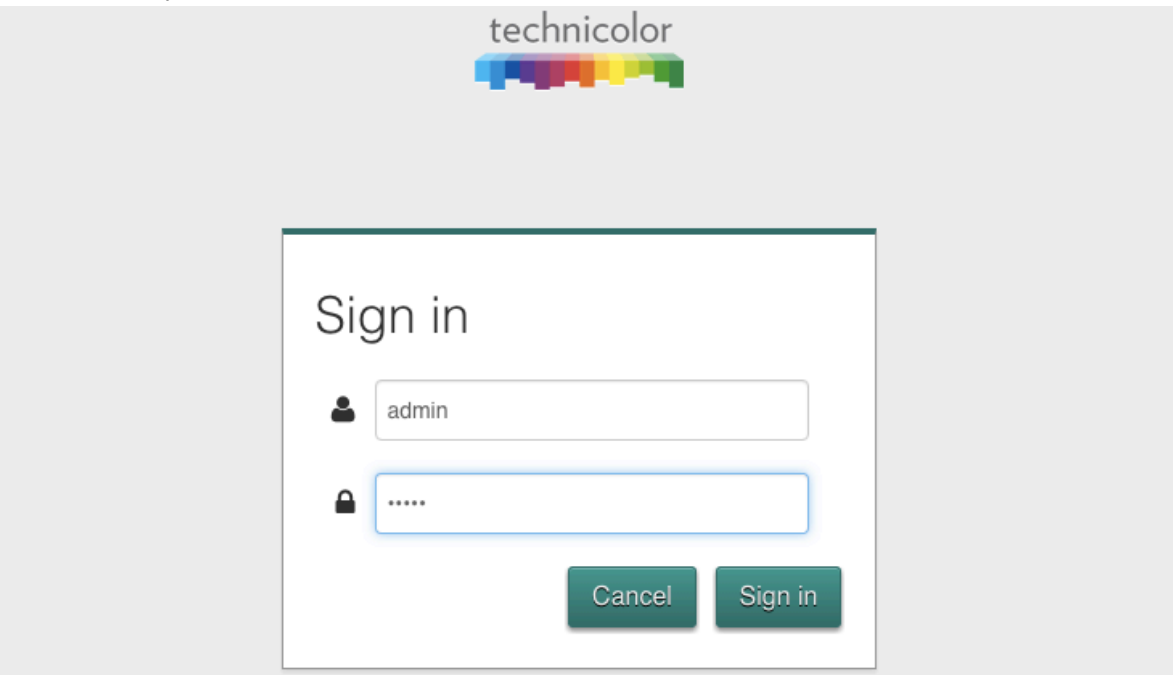

• This will prompt a login screen to appear, the default username and password will both be **admin**.

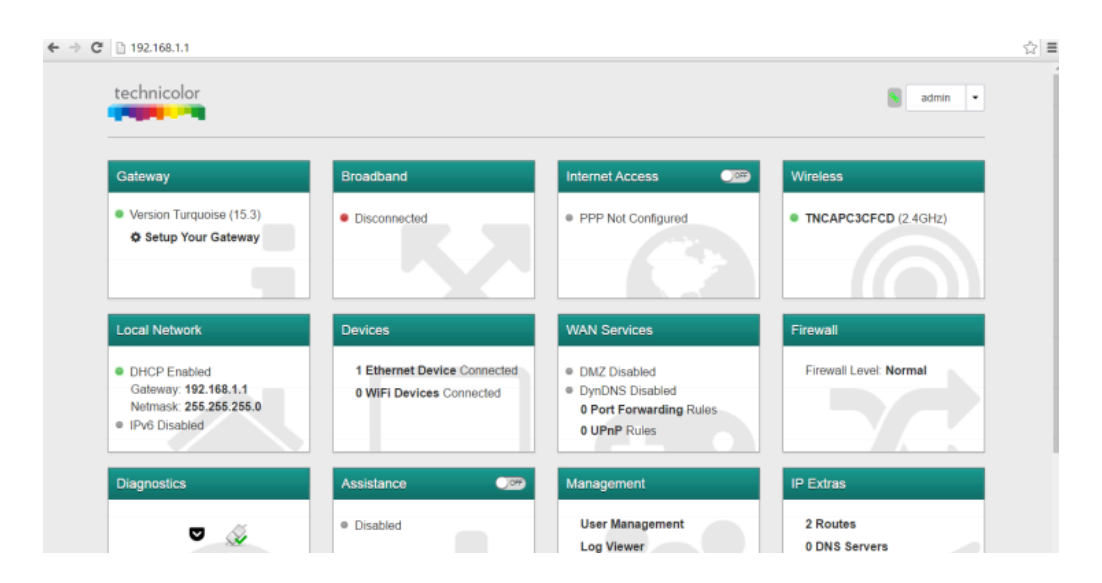

• On the main Dashboard screen, add **/?debug=1** to the URL, this will add more options to the screen.

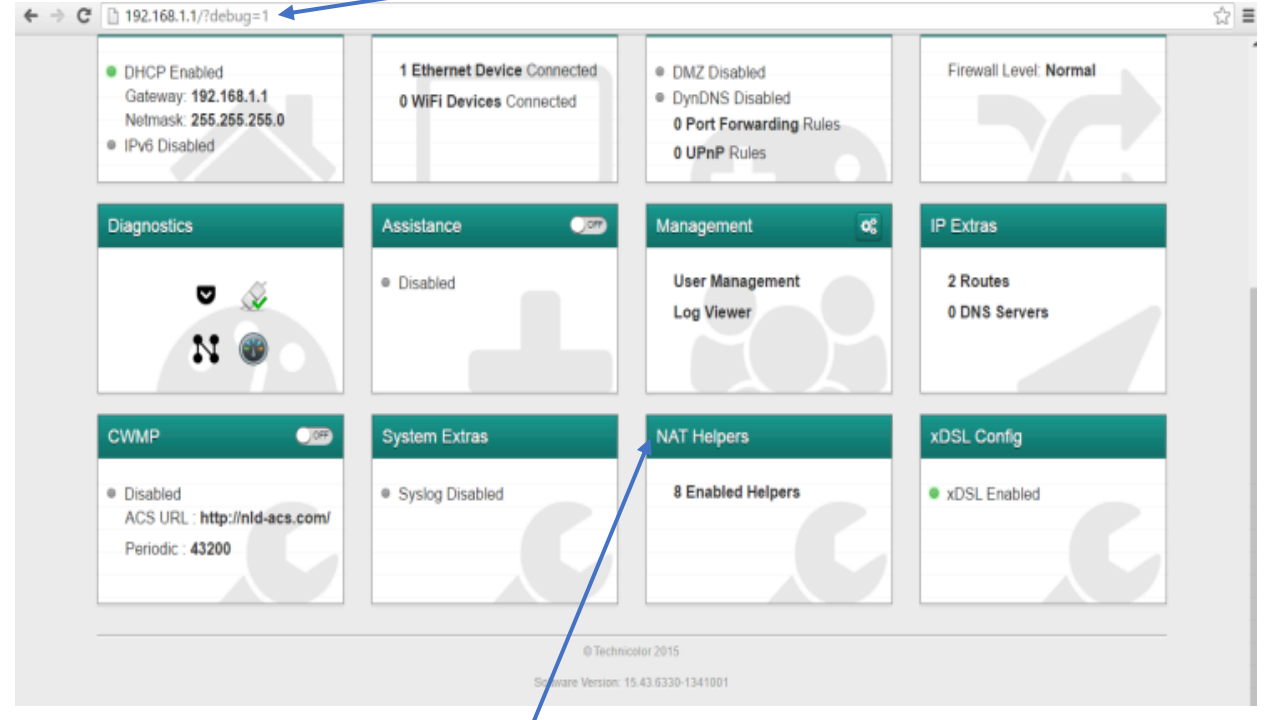

• On this screen, click **NAT Helpers**. This will cause a pop-up window to appear.

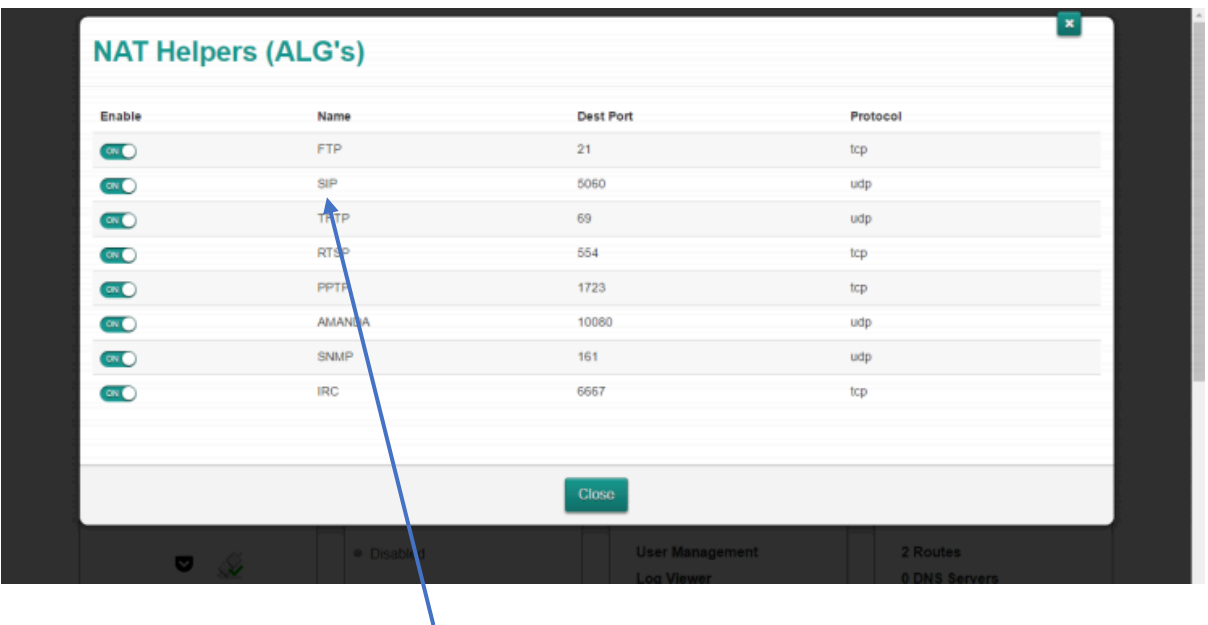

- On this window, turn off **SIP**.
- **After disabling SIP, reboot the router for the setting to take effect.**